# Sm@rtBuy User Group: Monthly Session

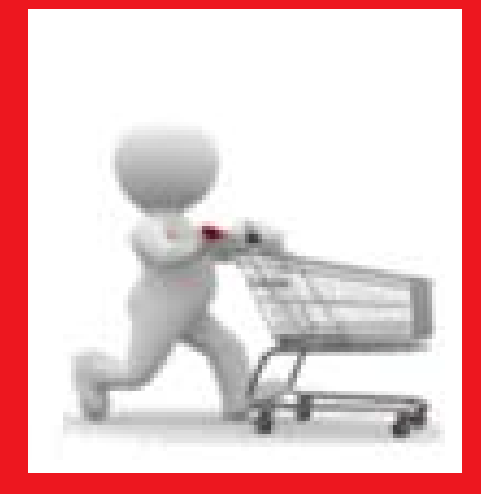

**Finance Department March 27, 2012**

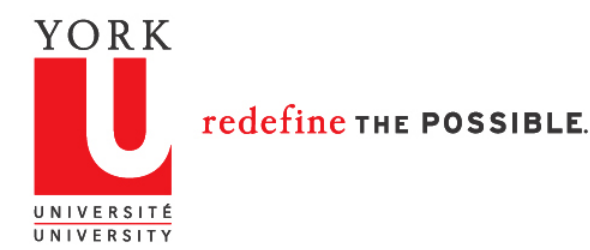

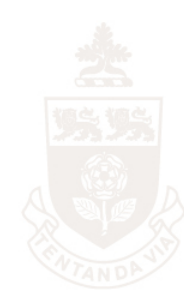

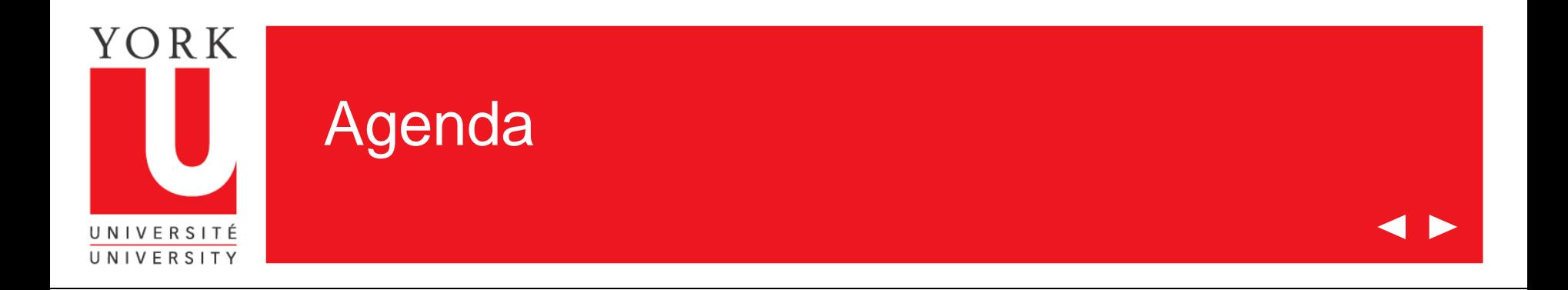

- Survey Results
- Project Timelines
- Solution Validation
- Training Plan
- Roles & Visibility
- Cheque Requisition Stream
- IT Buying
- Identification of Approvers
- eReports
- Questions

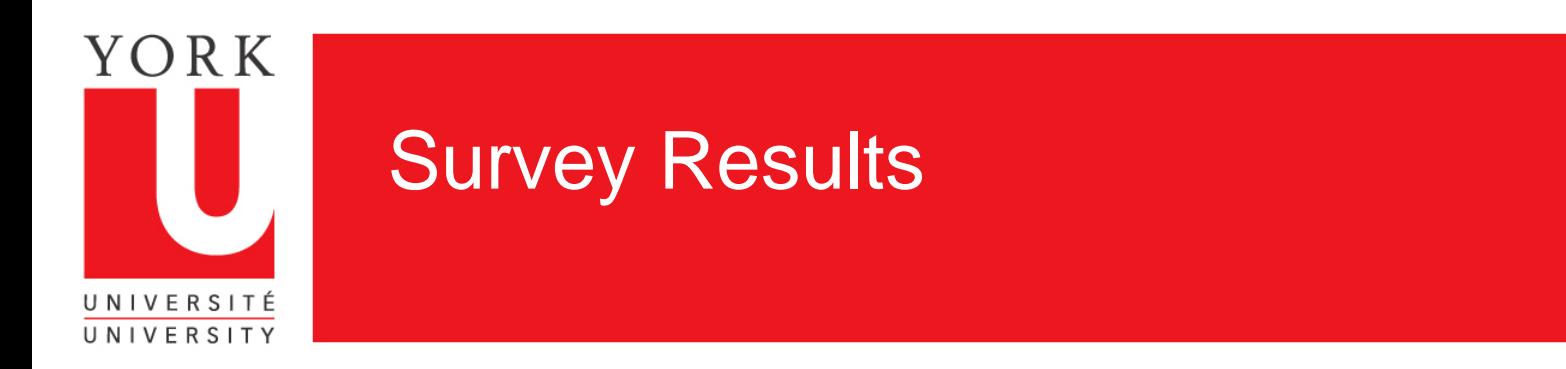

- Survey was circulated after the last focus group session
- Overall results were positive, showing that users understand the purpose of Sm@rtBuy, why the project was undertaken, and generally feel supported
- Themes from the text responses were:
	- Training and hands-on use of the system
	- Mandatory use of the system
	- Input into scenarios
	- Permissions granted to Shopper/Requisitioner/Approver
	- What users can see in the system

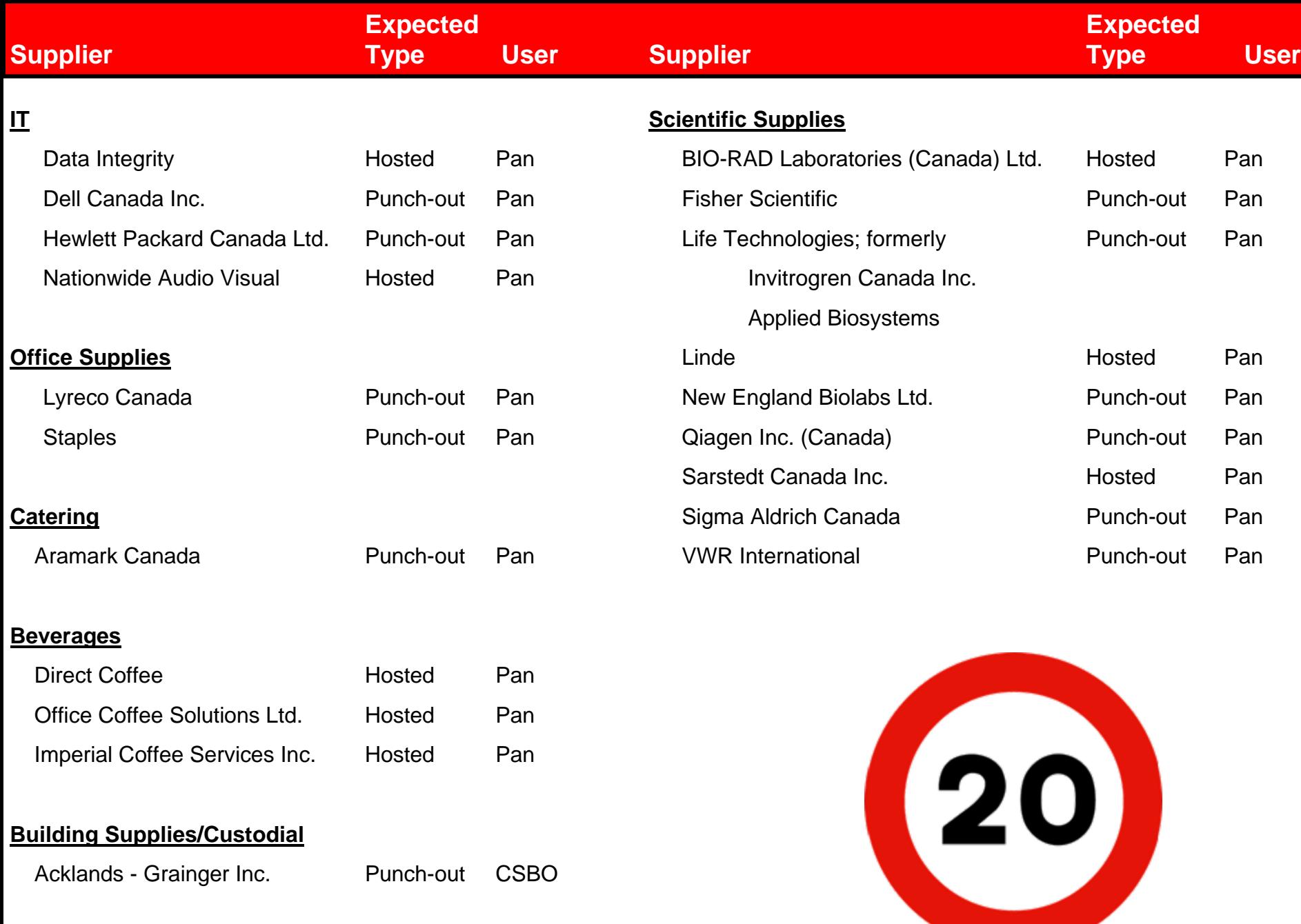

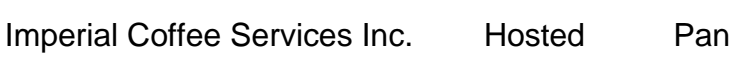

#### **Building Supplies/Custodial**

Acklands - Grainger Inc. Punch-out CSBO

PAN = Vendor is used pan-University

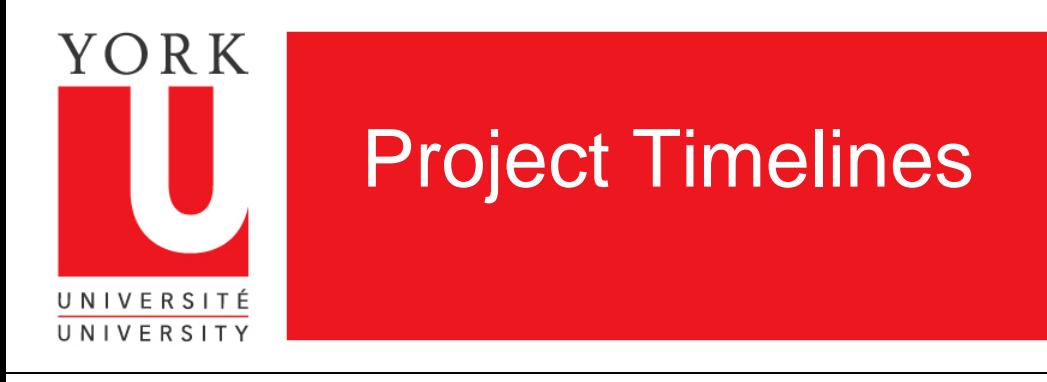

**Key project milestones are:**

- Oct 10 Development begins
- Oct 10 Dec 12 Configuration for Focus Group #1, including design of authentication standards, roles, workflows, forms, and integration with ERP
- Dec 13 Focus Group #1
- Dec 14 Feb 27 Refine system functionality based on feedback from Focus Group #1
- Feb 28 Focus Group #2
- Mar 1 Mar 31 Finalize design/functionality based on feedback from Focus Group #2
- Apr 2 Apr 15 Solution validation **SPRINT 12 of 16**
- Apr 16 Final testing starts and preparation of production site
- Apr 30 User acceptance testing (UAT) begins
- Jun 18 Live pilot beings
- Aug 6 (tentative) Roll-out to community

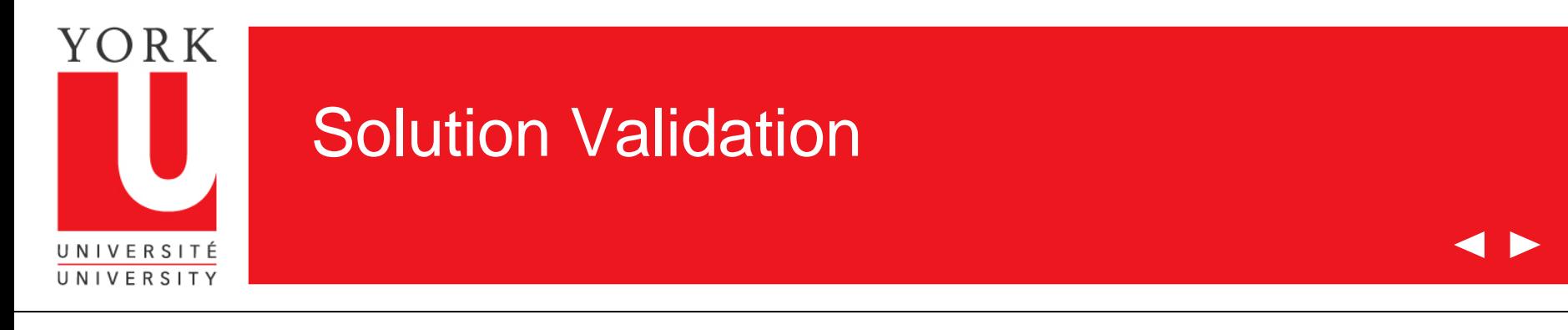

## **What is solution validation?**

- Major milestone in the Sm@rtBuy Project
- Design is finalized; there cannot be substantive changes
- Purpose is not to question design, but to test it
	- "Does the system work as intended?"
- Objectives:
	- Test the functionality to ensure it works as intended
	- Ensure that the functionality will work for your unit's processes or the processes can be adapted to system
	- Identify any system flaws or bugs

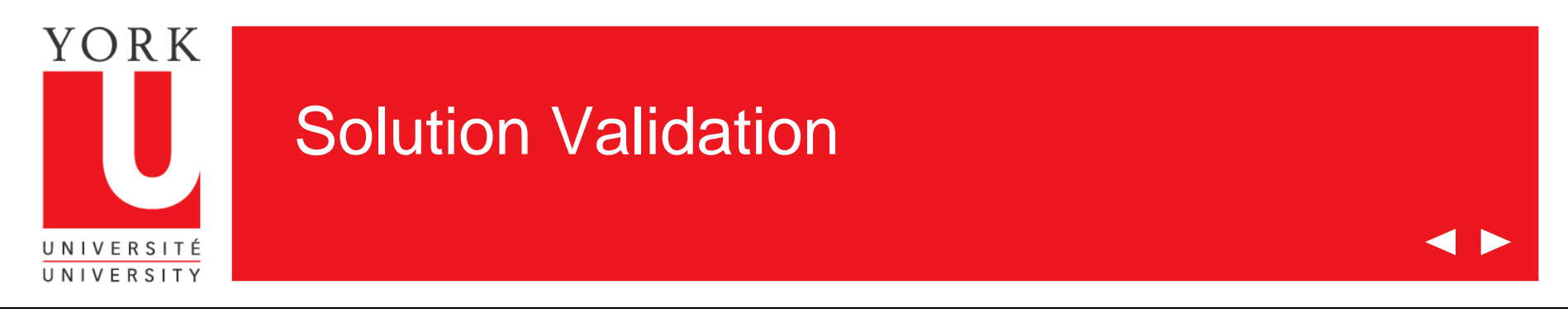

## **What is the process?**

- Occurs between March 30, 2012 and April 13, 2012
- Takes place at dedicated computer lab
- Preliminary round of testing by Core Project Team
- Members of user group will participate in testing thereafter
- Three rounds of testing are planned; depending on results of testing, this may be reduced
- Day starts with a kick-off session
- Users are provided testing scenarios that have been developed by Core Project Team

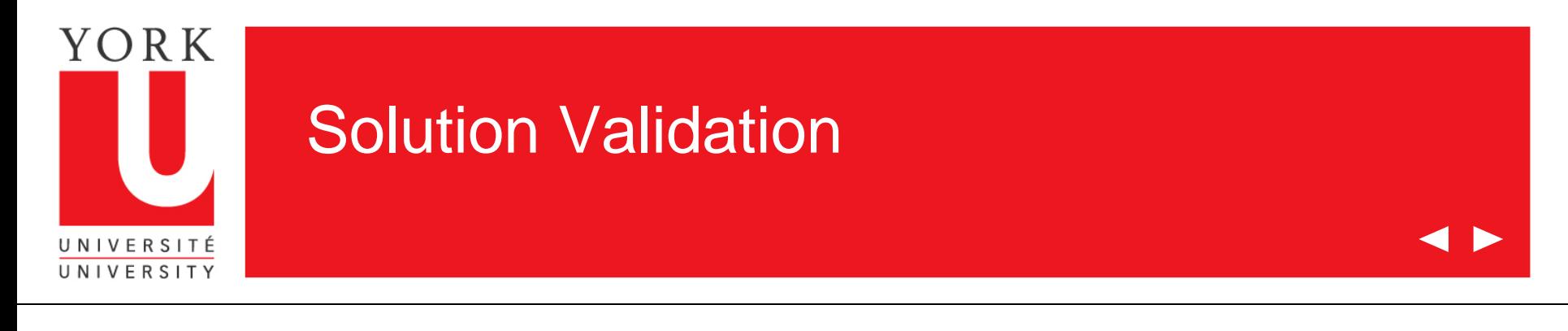

## **Typical Scenarios**

- Update your profile
- Order from a punch-out site
- Order catering
- Split a cart between multiple cost centres
- Place an order on behalf of someone else
- Check the status of a cart
- Approve a cart

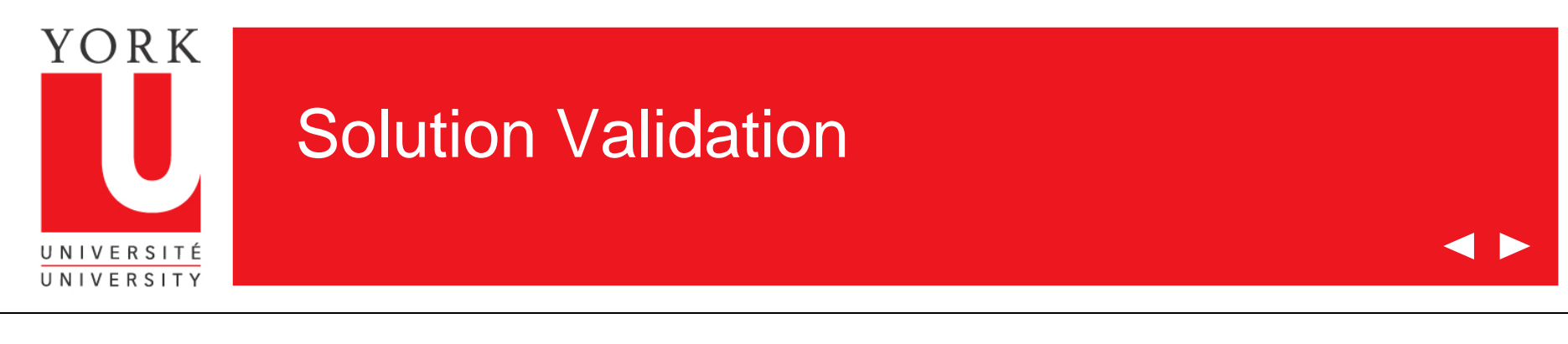

## **Who is participating?**

- Need a smaller group of testers for solution validation phase
- Manageable approach to assisting testers and logging defects
- Same group of individuals who participated in earlier hands-on session
- Users selected based on:
	- Expected volume of transactions
	- Participation from units across University
	- Expected usage by each specific vendor
- All User Group members will be invited to participate in User Acceptance Testing; all UG members will be invited to attend hands-on testing

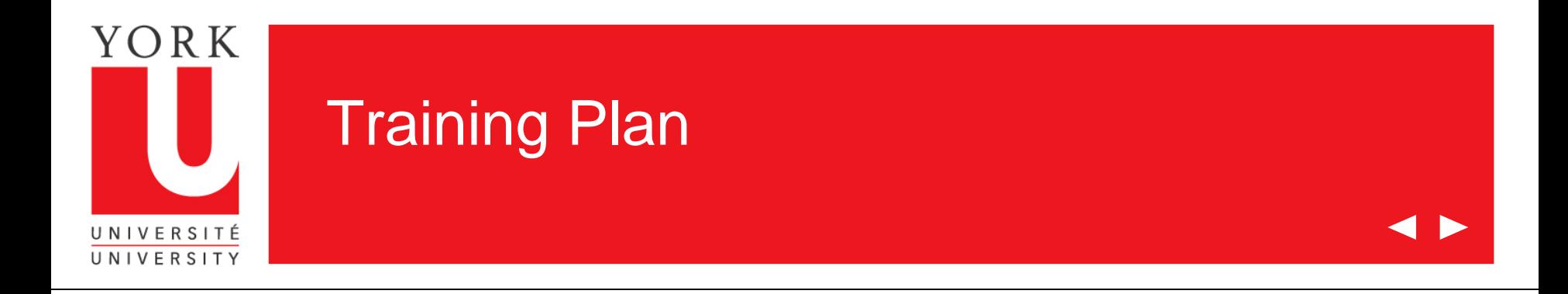

### **There will be four sources of training material for Go Live**

- 1. Hands-on training at a computer lab
- 2. Two-page reference sheets
- 3. Handbooks
- 4. Training snippets

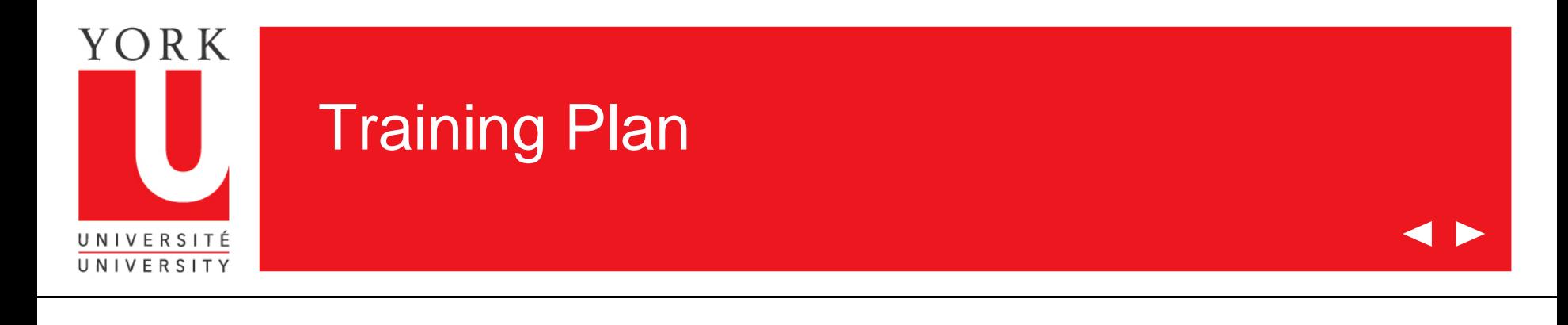

**1. Hands-On Training**

User Group Training **April 16 to April 20** 

Community Training (before Go Live) July 16 to July 30

Community Training (after Go Live) August 29; ongoing

Pilot Training **May 28 to June 4** May 28 to June 4

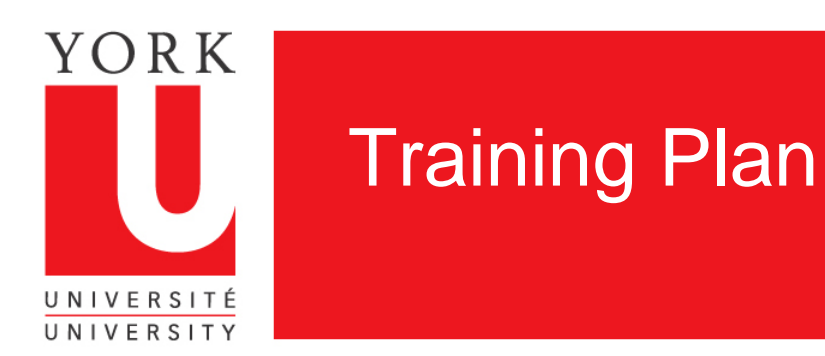

### **4 D**

## **2. Two-Page Reference Sheets**

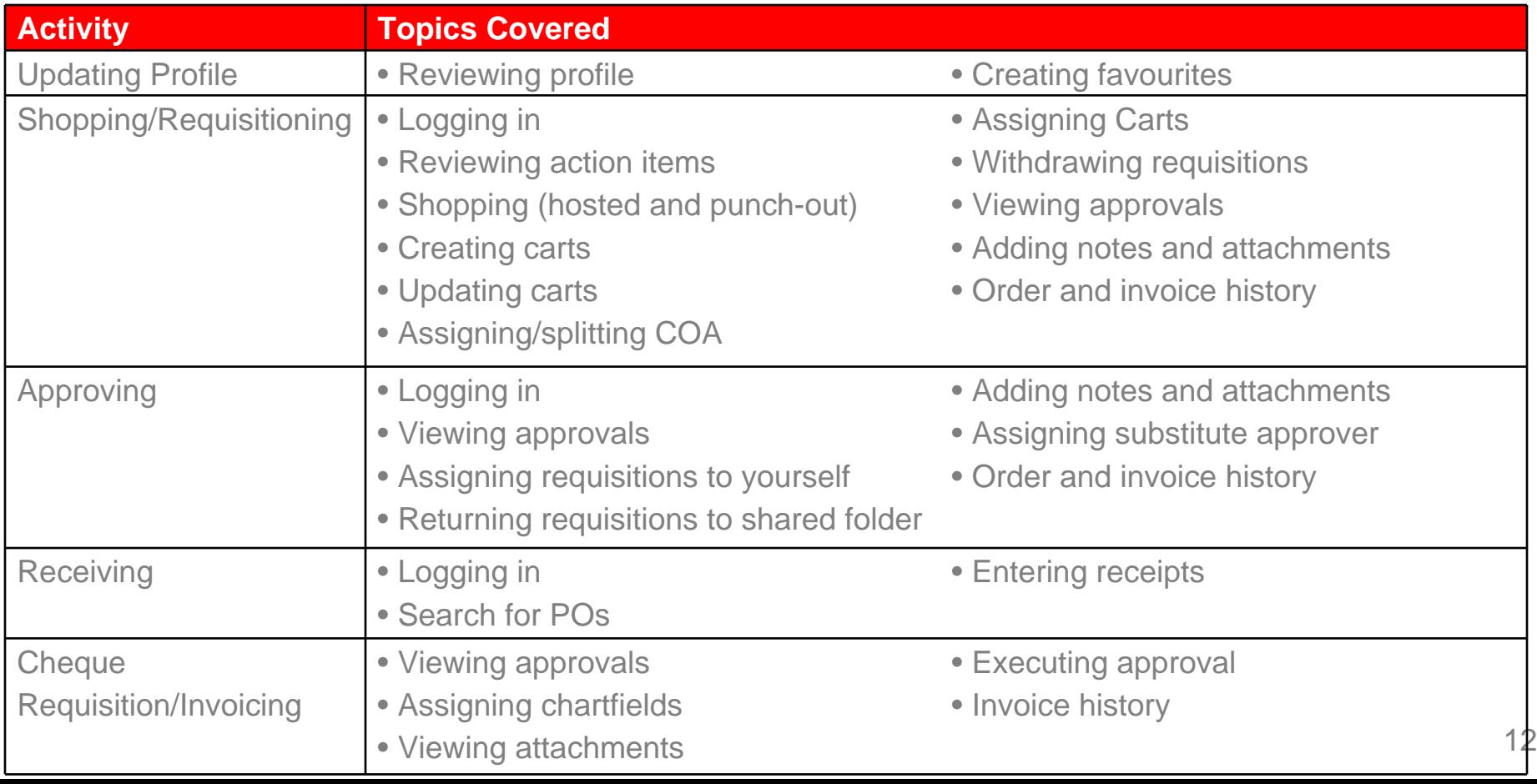

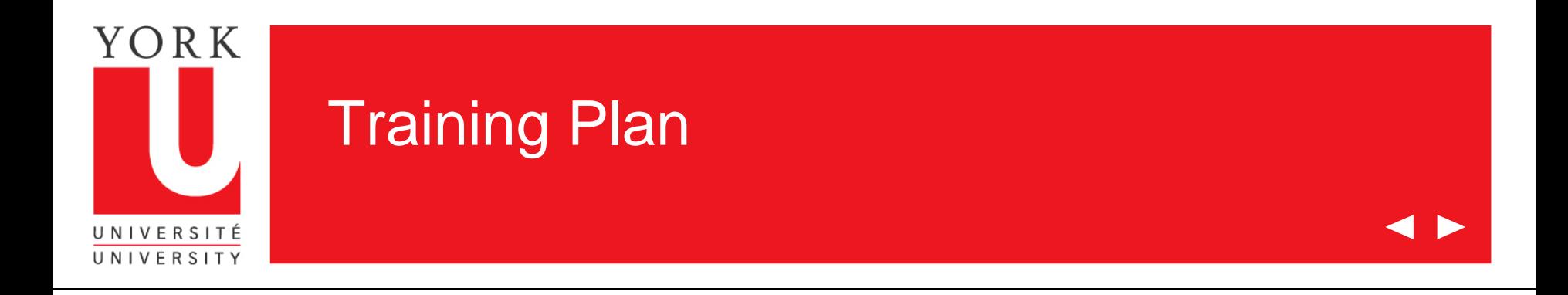

### **3. Handbooks**

- Shopper/Requisitioner Handbook
- Approver Handbook

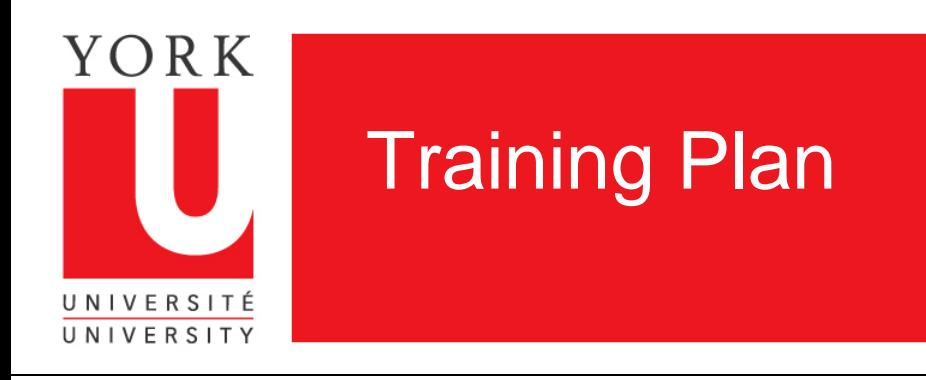

## **4. Training Snippets**

15 video snippets to either teach or act as refresher for user

- Topics are:
	- General overview
	- Profile maintenance
	- Basic shopping
	- Add items to a cart from punch-out
	- Add items to a cart from catalog
	- Assigning a cart
	- Creating and using favourites
	- Reviewing workflow/approval steps
- Creating a non-catalogue order
- Basic approving
- Creating a receipt
- Determine status and view history
- Document search
- Basic cheque requisition
- Coding and approving an invoice

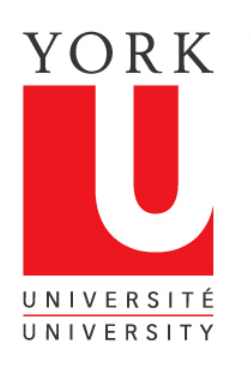

## **Training Plan**

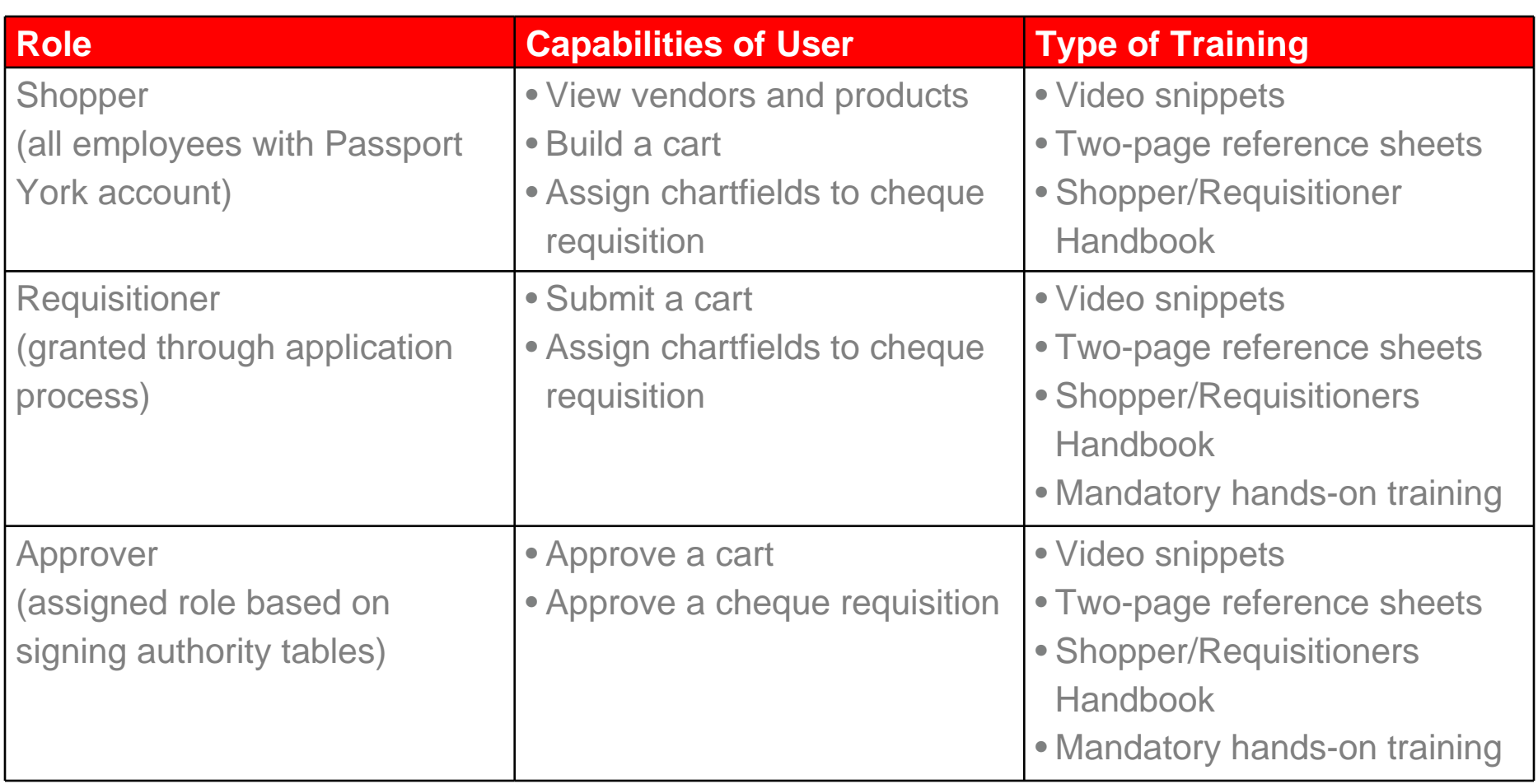

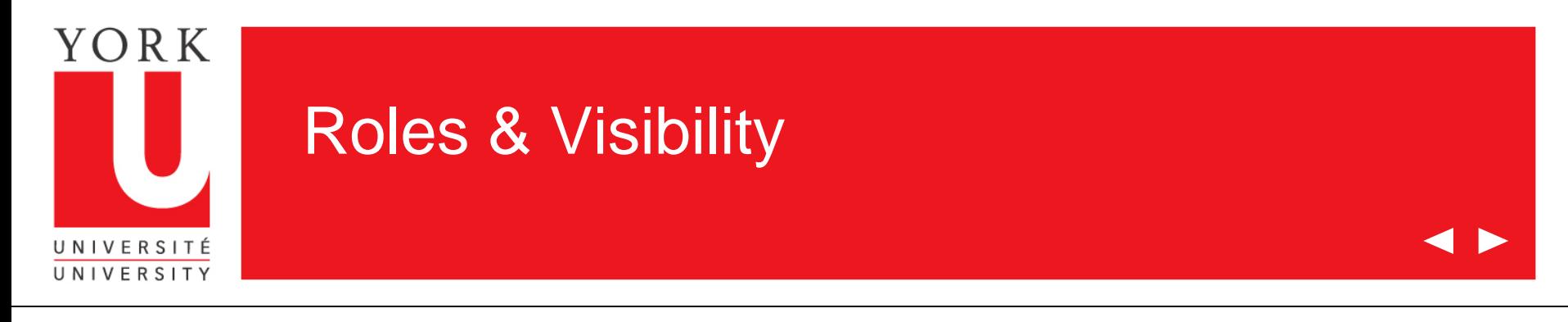

## **Roles**

- System roles were reviewed during last session (attached for reference)
- Systems rights are configured by role (not by user)
- Requisitioners will be able to build/edit a cart; approvers will only be able to approve/reject/return a cart
- Approvers will not be able to edit a cart
- Reviewed feedback coming out of focus group, but determined that not feasible for two reasons:
	- Segregation of duties: internal requirement, audit requirement
	- Workflow step could be bypassed, would be inherent system weakness

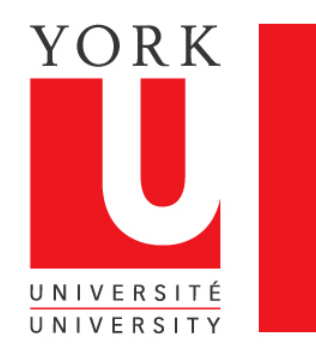

## Roles & Visibility

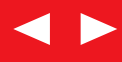

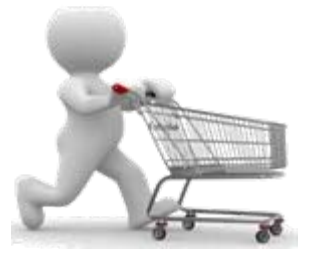

### **Shopper**

- Find items and create shopping cart(s)
- Punch-out and hosted catalogs available
- Forms used to procure non-catalog and specialty items

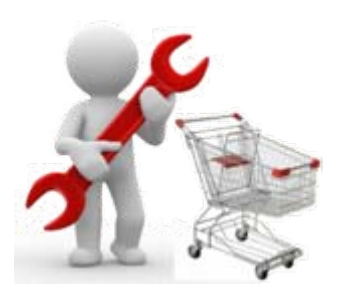

### **Requisitioner**

- Can also shop in Sm@rtBuy and create shopping cart(s)
- Enters chartfields
- Submits shopping cart(s) as requisition for approval

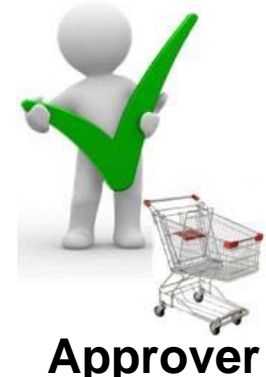

- Reviews requisition
- Cannot modify cart details

details

• Can approve, reject, or return to requisitioner

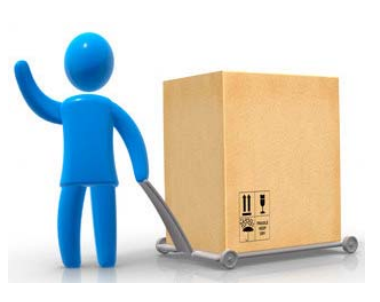

### **Vendor**

- Receives purchase order(s) through automated process (electronic, email, fax)
- Order confirmation capability with certain vendors

All users, regardless of role, will authenticate through Passport York

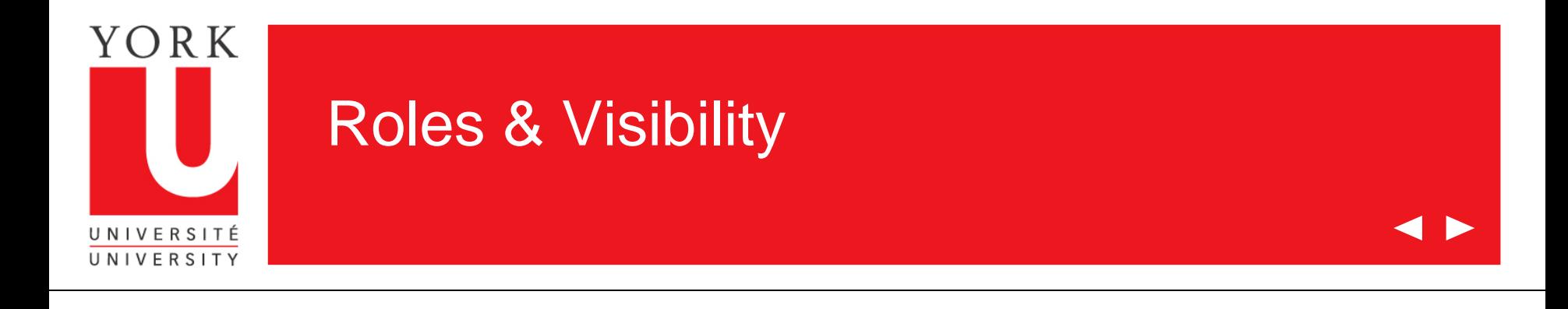

### **Visibility**

- Shoppers will have minimal search/history capabilities; see own orders
- Requisitioners and approvers may search departmental and cost centre transactions (for requisition, PO, receipt, invoice)

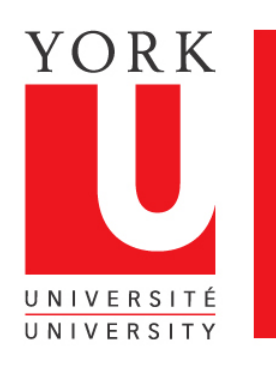

## Cheque Requisition

#### Two approaches to Cheque Requisition are available:

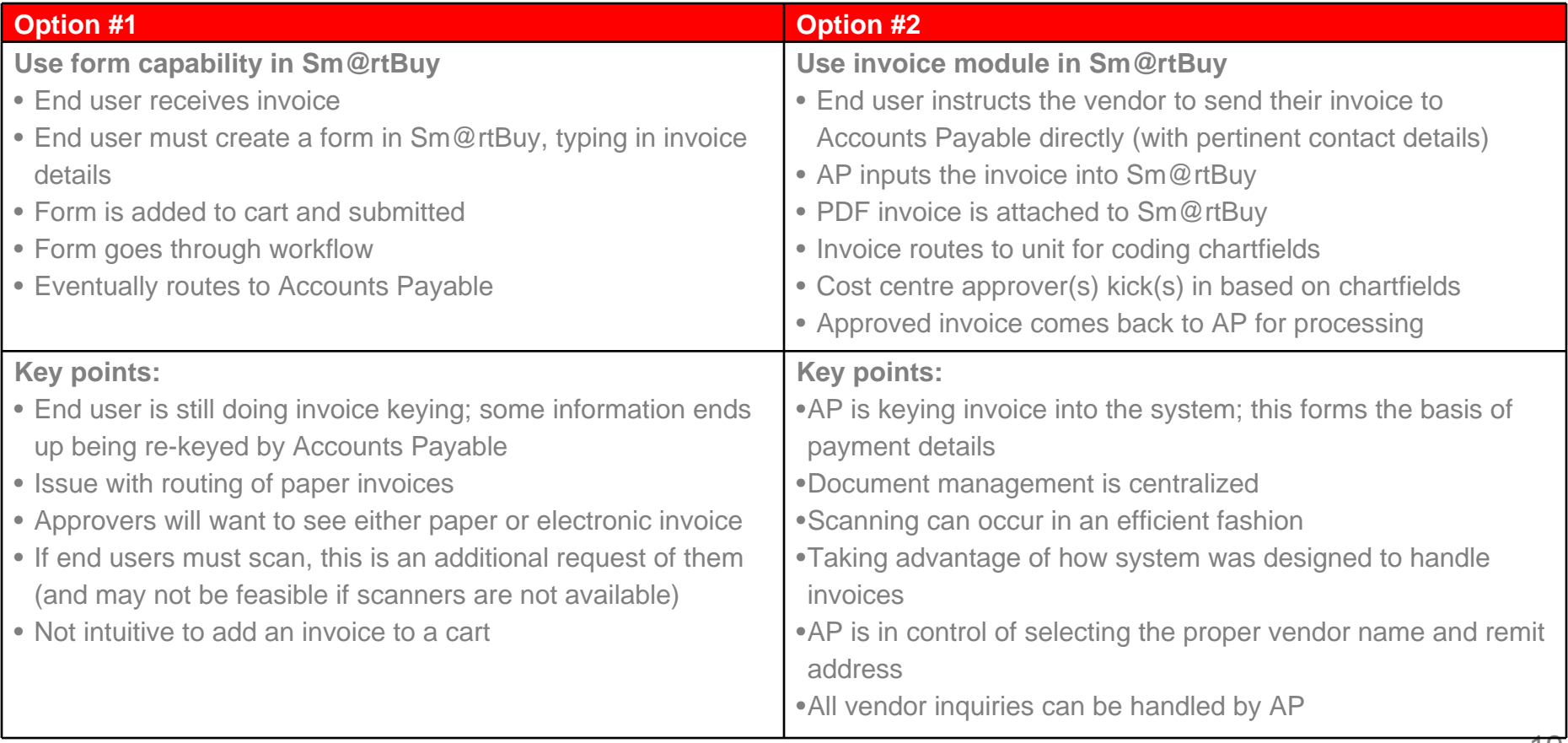

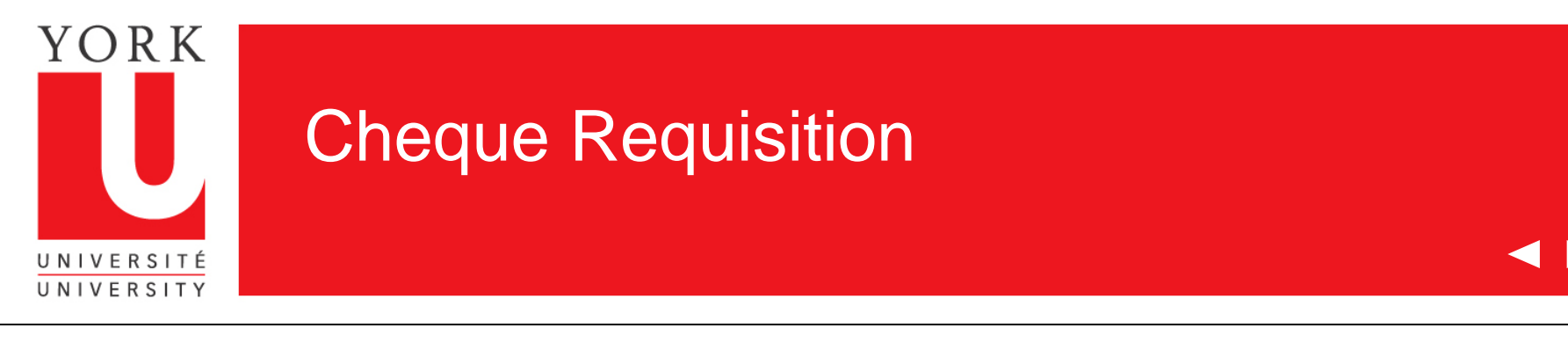

- There will be difficulty in training our vendors to send their invoices directly to AP; this is a drawback of the proposed solution
	- Other institutions have taken this approach successfully (such as Ryerson)
	- Finance acknowledges that we will always have a certain portion of our vendor list that does not follow the request (particularly for one-time vendors); other processes will be available to handle this reality
	- We would need cooperation from the community to communicate expectations to the vendors; a joint approach is needed!
- Implementation would be taken in a phased approach after go live; starting with one particular unit that volunteers
- Phased approach would allow us to perfect the system and processes, for an improved roll-out to the broader community

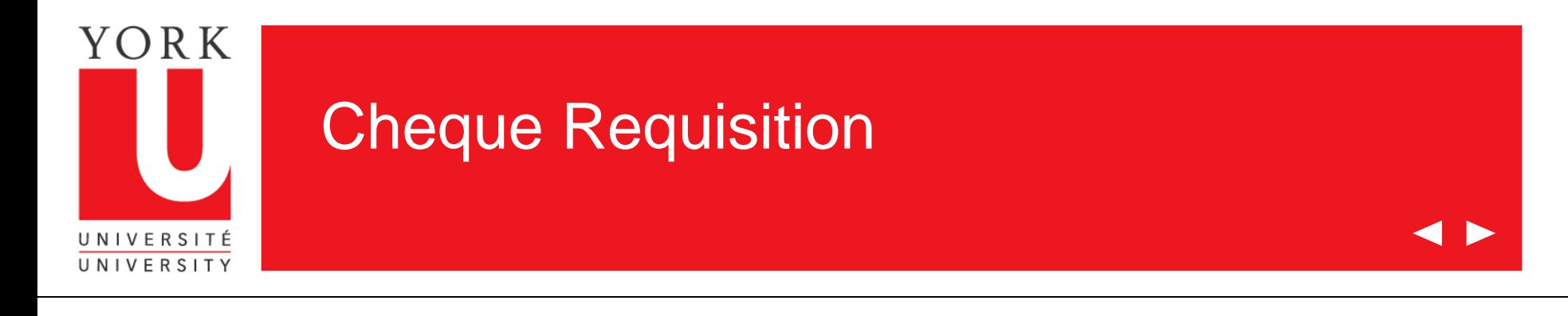

- Cheque Requisition Form (currently posted to the Finance website) would be available for the foreseeable future
- There would be no hard cutover to using the Sm@rtBuy system for non-PO invoices
- User adoption would be encouraged by demonstrating the advantages of the Sm@rtBuy system over today's manual, paper-based approach

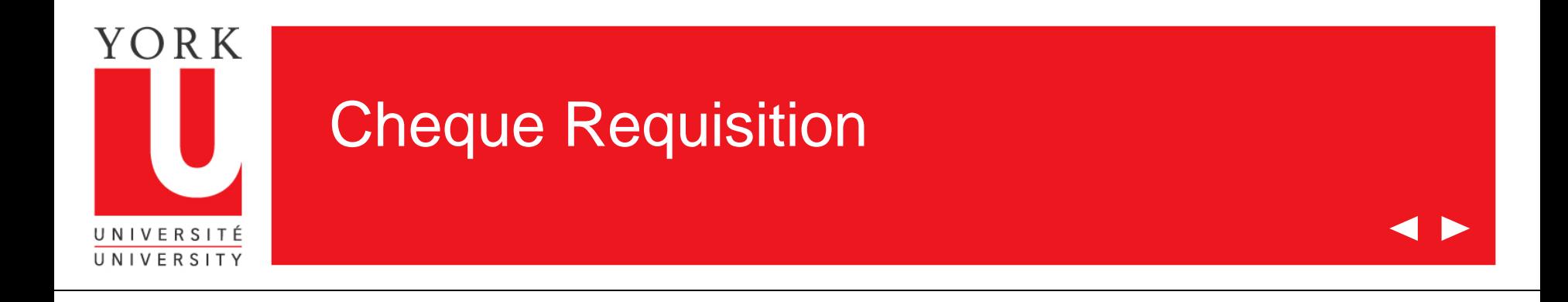

Demonstration

[https://usertest.sciquest.com/apps/Router/Login?OrgName=York&tmstmp=131540](https://usertest.sciquest.com/apps/Router/Login?OrgName=York&tmstmp=1315402632427)  [2632427](https://usertest.sciquest.com/apps/Router/Login?OrgName=York&tmstmp=1315402632427)

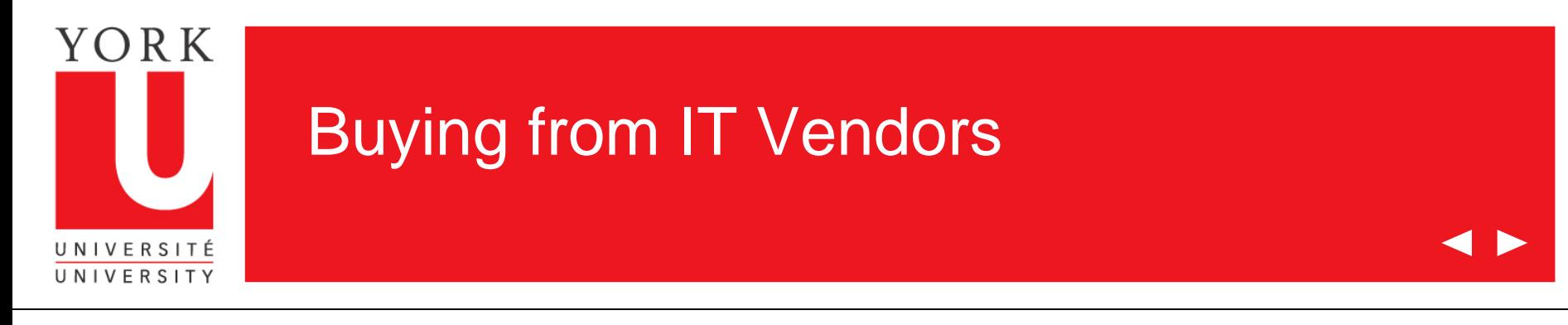

### **Background**

- There are a number of IT units at the University, each with unit-specific processes
- IT units are now responsible (and will continue to be) for determining how purchases of computers and related equipment occurs in their units
	- IT personnel generally do the buying for operating purchases
	- Some IT units will purchase for faculty PERs and research grants
	- Sometimes users make self-directed purchases (particular on the faculty side)

### **SmartBuy Configuration**

• IT approver step will be added to workflow when purchases of \$500 or more are made from specified IT vendors: Dell, HP, Data Integrity, Nationwide Audio

![](_page_23_Picture_0.jpeg)

### **How it works**

### *Profile*

- During requisitioner profile set-up, user is tied to IT unit
- IT unit is a system group containing approvers

### *Buying experience*

- All shoppers have the ability to view IT vendor products
- Only requisitioners can submit an order
- Once requisitioner submits order containing an IT vendor >= \$500, cart routes to IT approval group
- IT approver has ability to approve, reject, or return to requisitioner
- Buyers within IT units will not be subject to this additional approval step

![](_page_24_Picture_0.jpeg)

![](_page_25_Picture_0.jpeg)

- For each cost centre, we need to identify the individual(s) who sits in each approver step:
	- Cost centre approver
	- Director or EO
	- AVP or Dean
	- VP Designate
- Communication has been sent out to EOs/FOs to gather this information
- Information request is due March 30, 2012

![](_page_26_Picture_0.jpeg)

- Impacted reports have been identified:
	- Signing Authority
	- Transaction Details
	- Invoice Details
- Outstanding PO Commitments
- Purchase Order Status
- Presently the voucher number in eReports is linked to the pdf invoice
- Solution that is under consideration is to use hyperlinking functionality to access the relevant document in Sm@rtBuy
- Clicking the PO number or voucher number would link the user to the pertinent document in Sm@rtBuy
- eReports will not be demonstrated/tested during solution validation

![](_page_27_Picture_0.jpeg)

Contact:

Procurement Services - [smartbuy@yorku.ca](mailto:smartbuy@yorku.ca)

![](_page_27_Picture_3.jpeg)